# How To: **Book an II Exchange**

## Step 1: Log into your account

**Select II Exchange** located under **My Reservations.** 

### My Reservations

**Online Reservations** 

**Book with Simple Search** 

**Book with Flexible Search** 

**Find a Vacation** 

**Confirmed Reservations** 

Locations

**Getaway Time** 

**Getaway Time Plus** 

**Il Exchange** 

#### **INTERVAL INTERNATIONAL®**

### **Step 2:** Launch Interval International

Once you are at the Interval International information page you will learn more about what Interval International has to offer and its term and conditions.

**Select Launch Interval** International to be directed to their website and begin your search.

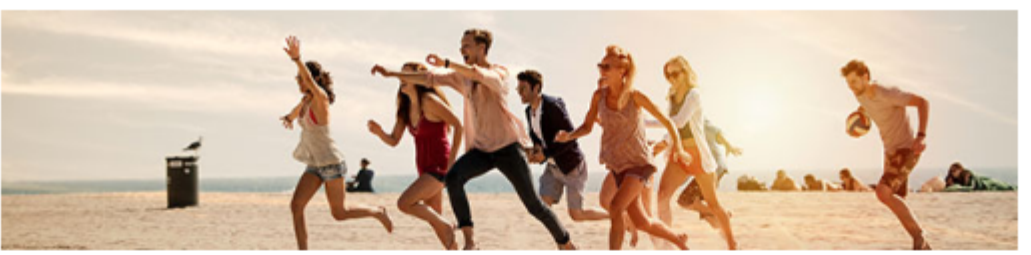

Your ExtraOrdinary Escapes™ Membership is valid for travel through February 28, 2021 If your desired travel dates will be after February 28, 2021, you may Renew Your ExtraOrdinary Escapes™ Membership.

Your ExtraOrdinary Escapes™ Membership must be valid through the dates you wish to travel. Please renew your Membership if you plan to make a reservation with Interval International past your current expiry date.

### **LAUNCH INTERVAL INTERNATIONAL**

Interval International® is a vacation exchange provider. An Interval International® membership offers members a wide selection of vacation options which include:

- . Well-known brand-name and independent properties in more than 80 countries around the world
- . Flexibility to book nightly stays (for Interval Gold® and Interval Platinum® members only)
- \* Last-minute travel opportunities from 15 Resort Points for a week-long vacation
- . Ability to search availability and confirm exchanges online

#### Interval International® Membership

Interval International® offers three different levels of membership. The Interval International membership you receive is determined by the number of points you own:

- . Interval Membership Gateway Memberships
- . Interval Gold® Memberships of 98 to 349 points
- . Interval Platinum® Memberships of 350 points or greater

#### Travel with Interval International®

## **Step 3:** Update Renewal Terms

You have now been directed to the Interval International website. It will display your II membership number, expiration date, and resort points balance.

Select one of the highlighted tabs at the top to begin your search with **Interval International.**

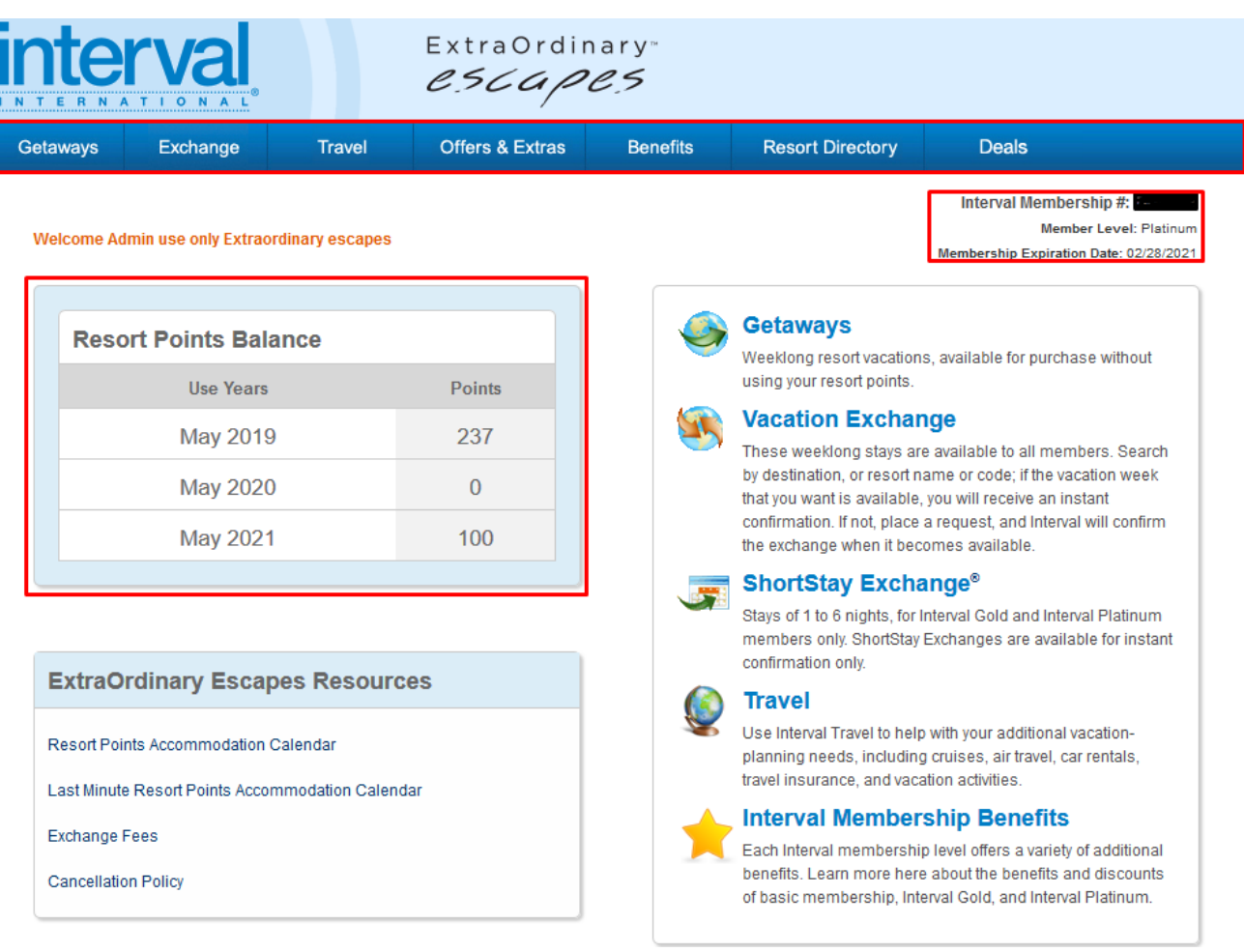